## **Κεφάλαιο 5**

# **Απλός Προγραµµατισµός στην R**

Η έννοια του προγραµµατισµού στην R ϐασίζεται στη δηµιουργία καινούργιων *συναρτήσεων* οι οποίες ϑα χρησιµοποιηθούν για περαιτέρω ανάπτυξη της γλώσσας. Το κύριο δοµικό υλικό είναι οι υπάρχουσες συναρτήσεις (functions) της R, µερικές από τις οποίες ήδη έχουµε εξετάσει σε προηγούµενα κεφάλαια.

### **5.1 Λογικοί Τελεστές και Τελεστές Σύγκρισης**

Οι κύριοι λογικοί τελεστές και τελεστές σύγκρισης αναφέρονται στον πίνακα που ακολουθεί.

Οι τελεστές & και | αξιολογούν τις ανάλογες εκφράσεις στοιχείο µε στοιχείο και επιστρέφουν ένα διάνυσµα µε τις λογικές τιµές TRUE και FALSE.

```
> x < - seq(-1, 1,length=12)
> x
 [1] -1.00000000 -0.81818182 -0.63636364 -0.45454545 -0.27272727 -0.09090909
 [7] 0.09090909 0.27272727 0.45454545 0.63636364 0.81818182 1.00000000
> x < 0 | x > 0.8[1] TRUE TRUE TRUE TRUE TRUE TRUE FALSE FALSE FALSE FALSE TRUE TRUE
> x < 0 & x > 0.8[1] FALSE FALSE FALSE FALSE FALSE FALSE FALSE FALSE FALSE FALSE FALSE FALSE
```

| Τελεστής                      | Ερμηνεία             |
|-------------------------------|----------------------|
| ==                            | ίσο με               |
| $\mathbf{r}$                  | μεγαλύτερο από       |
| ! =                           | άνισο από            |
| ≺                             | μικρότερο από        |
| $>=$                          | μεγαλύτερο ή ίσο από |
| $\left\langle =\right\rangle$ | μικρότερο ή ίσο από  |
| &                             | Ka1                  |
| &&                            | και ελέγχου          |
|                               | ή                    |
|                               | ή ελέγχου            |
|                               | óyı                  |

Πίνακας 5.1: Λογικοί τελεστές και τελεστές σύγκρισης.

Οι τελεστές ελέγχου χρησιµοποιούνται για να κατασκευάζονται υποθετικές προτάσεις.

#### **5.2 Χρησιµοποιώντας Υποσύνολα των ∆εδοµένων**

Αρκετές ϕορές υπάρχει η ανάγκη να γίνουν διάφοροι υπολογισµοί χρησιµοποιώντας ένα συγκεκριµένο κοµµάτι των δεδοµένων. Η µέθοδος αυτή ονοµάζεται *υπόστιξη*. Η R έχει πολύ καλές και εύκολες δυνατότητες στο να πετυχαίνει την υποστίξη. Στο επόµενο παράδειγµα αυτή εφαρµόζεται αρχικά σε διανύσµατα.

```
> x
 [1] -1.00000000 -0.81818182 -0.63636364 -0.45454545 -0.27272727 -0.09090909
 [7] 0.09090909 0.27272727 0.45454545 0.63636364 0.81818182 1.00000000
> x[3] # extract the third element
[1] -0.6363636> x[c(1,2,5)] # extract the first, second and fifth elements.
[1] -1.0000000 -0.8181818 -0.2727273> x[-(3:10)] # extract all the elements except those in positions 3 to 10.
[1] -1.0000000 -0.8181818 0.8181818 1.0000000
> x[ x > 0] # extract the elements that satisfy the condition.
 [1] 0.09090909 0.27272727 0.45454545 0.63636364 0.81818182 1.00000000
> x[x > 0 \& x < 0.5]
```
#### [1] 0.09090909 0.27272727 0.45454545

∆ηλαδή είναι εφικτό να πάρουµε υπόσυνολο δεδοµένων είτε ϐάση της ϑέσης των στοιχείων του είτε ϐάση µιας συνθήκης. Η υπόστιξη µπορεί να γενικευθεί και στην περίπτωση των πινάκων.

```
\geq A \leq \text{cbind}(c(1,2,-1), c(12,15,18), c(-1,-4,-9))> A
    [,1] [,2] [,3][1,] 1 12 -1[2,] 2 15 -4[3,] -1 18 -9
> A[1,1] #extracts the (1,1) element
[1] 1
> A[1,3] # extracts the (1,3) element
[1] -1> A[1:2,3] #extracts the elements (1,3), (2,3)[1] -1 -4> A[1:2,2:3] #extracts a two by two matrix
    [,1] [,2]
[1,] 12 -1[2,] 15 -4> A[,2:3] # omission of a dimension gives the corresponding columns
    [,1] [,2]
[1,] 12 -1
[2,] 15 -4[3,] 18 -9
> A[-1,2:3] # use of negative indices
    [0,1] [0,2][1,] 15 -4[2,] 18 -9
Γενικεύεται επίσης και στα αντικείµενα λίστας,
> mylist <- list(x,A)> mylist
[[1]]:
```

```
[1] -1.00000000 -0.81818182 -0.63636364 -0.45454545 -0.27272727 -0.09090909
```
61

```
[7] 0.09090909 0.27272727 0.45454545 0.63636364 0.81818182 1.00000000
[[2]]:
     [,1] [,2] [,3]
[1,] 1 12 -1
\begin{bmatrix} 2 \\ 1 \end{bmatrix} 2 15 -4[3,] -1 18 -9
> mylist[[1]]
 [1] -1.00000000 -0.81818182 -0.63636364 -0.45454545 -0.27272727 -0.09090909
 [7] 0.09090909 0.27272727 0.45454545 0.63636364 0.81818182 1.00000000
> mylist[[2]]
     [,1] [,2] [,3][1,] 1 12 -1
[2,] 2 15 -4[3,] -1 18 -9
καθώς και σε πλαίσια δεδοµένων µε τη χρήση των συµβόλων [[]] και $, αντίστιχα.
> library(MASS)
> is.data.frame(survey)
[1] TRUE
> names(survey)
```

```
[1] "Sex" "Wr.Hnd" "NW.Hnd" "W.Hnd" "Fold" "Pulse" "Clap" "Exer"
[9] "Smoke" "Height" "M.I" "Age"
```

```
> survey$Age[1:100]
```
[1] 18.250 17.583 16.917 20.333 23.667 21.000 18.833 35.833 19.000 22.333 [11] 28.500 18.250 18.750 17.500 17.167 17.167 19.333 18.333 19.750 17.917 [21] 17.917 18.167 17.833 18.250 19.167 17.583 17.500 18.083 21.917 19.250 [31] 41.583 17.500 39.750 17.167 17.750 18.000 19.000 17.917 35.500 19.917 [41] 17.500 17.083 28.583 17.500 17.417 18.500 18.917 19.417 18.417 30.750 [51] 18.500 17.500 18.333 17.417 20.000 18.333 17.167 17.417 17.667 18.417 [61] 20.333 17.333 17.500 19.833 18.583 18.000 30.667 16.917 19.917 18.333 [71] 17.583 17.833 17.667 17.417 17.750 20.667 23.583 17.167 17.083 18.750 [81] 16.750 20.167 17.667 17.167 17.167 17.250 18.000 18.750 21.583 17.583 [91] 19.667 18.000 19.667 17.083 22.833 17.083 19.417 23.250 18.083 19.083

#### **5.3 Κατασκευή Συναρτήσεων**

Για να γίνει κατανοητή η έννοια της κατασκευής νέων συναρτήσεων στην R, ϑα εξεταστεί το ακόλουθο παράδειγµα το οποίο δίνει σαν αποτέλεσµα την τυπική απόκλιση ενός διανύσµατος x:

```
\text{Standard}.deviation \leftarrow function(x){
sqrt(x)(\varphi(x))}
> x <- rnorm(100, mean=0, sd=2) #100 observations from normal
                                   #with mean 0 and variance 4
> var(x)[1] 3.879332
> standard.deviation(x)
[1] 1.969602
```
Συνεπώς, για να υπολογιστεί η τυπική απόκλιση (standard.deviation) αξίζει να σηµειωθεί ότι χρησιµοποιήθηκαν δύο από τις προυπάρχουσες συναρτήσεις, η sqrt() και η var(). Αυτή είναι η θεμελιώδης ιδέα όταν υπάρχει η ανάγκη ορισµού νέας συνάρτησης στην R. Φυσικά υπάρχει συγκεκριµένη συνάρτηση στην R για υπολογισµό της τυπικής απόκλισης και αυτή είναι η sd. Παρατίθενται µερικές ϐασικές δηλώσεις που είναι χρήσιµες στον ορισµό καινούργιων συναρτήσεων : Μερικές επιπρόσθετες δηλώσεις είναι οι η switch() και η stop(). Τα επόµενα παραδείγµατα αναλύουν τα πιο πάνω. Το πρώτο παράδειγµα επεξηγεί το πώς χρησιµοποιείται η εντολή if για να γεννηθούν δείγµατα από διάφορες κατανοµές.

```
random.gener <- function(n, distribution, shape)
{
# a function to generate n random numbers
if(distribution=="gamma") rgamma(n, shape) else
if(distribution=="exp") rexp(n) else
if(distribution=="norm") rnorm(n) else
stop("Invalid Distribution")
}
> random.gener(10, "gamma", 2)
 [1] 0.3461286 2.0791867 3.2288429 4.3973702 1.7676279 2.7317868
 [7] 0.4084932 2.4203665 0.7430161 5.1688287
cΚ. Φωκιανός
                                63
```
Χ. Χαραλάµπους

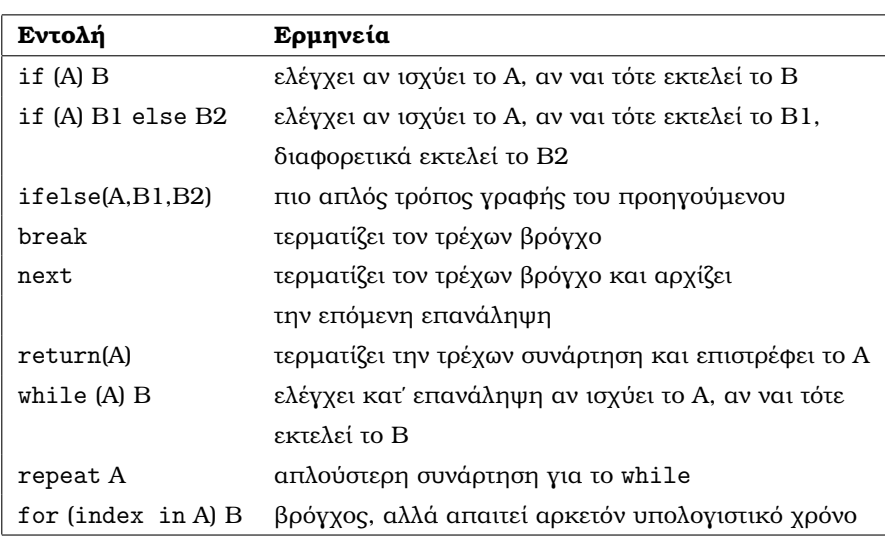

Πίνακας 5.2: Βασικές δηλώσεις.

```
> random.gener(10, "unif", 2)
Error in random.gener(10, "unif", 2): Invalid Distribution
```
Η παραπάνω συνάρτηση δημιουργεί δείγμα μεγέθους  $n$  από τις κατανομές Γάμμα, Εκθετική και Τυπική Κανονική. ∆ιαφορετικά, αν του δώσουµε µια οποιαδήποτε άλλη κατανοµή ϑα επιστρέψει ότι έγινε σφάλµα.

Το επόµενο παράδειγµα παρουσιάζει τον τρόπο που µπορούν να χρησιµοποιηϑούν οι εντολές for και if για να ϐρεθεί το πρόσηµο ενός πραγµατικού αριθµού.

```
new.sign <- function(x)
{
  for (i \in 1:length(x)){
         if(x[i] > 0)x[i] <- 1
    else if(x[i] < 0)x[i] <- -1}
  x
}
> new.sign(-10:5)
 [1] -1 -1 -1 -1 -1 -1 -1 -1 -1 -1 0 1 1 1 1 1
cΚ. Φωκιανός
Χ. Χαραλάµπους
                               64
```
Ωστόσο, υπάρχει καλύτερος τρόπος για να επιτευχθεί αυτό, αποφεύγοντας τις επαναλήψεις, οι οποίες απαιτούν περισσότερο υπολογιστικό χρόνο. Εδώ, ϕανερώνεται ακόµη µία ϕορά η χρησιµότητα της υπόστιξης, η οποία ϐοηθάει στο να κερδίζεται πολύτιµος υπολογιστικός χρόνος.

```
sgnfunction \leftarrow function(x){
ifelse(x > 0, 1, ifelse(x < 0, -1, 0))}
> sgnfunction(-10:10)
\begin{bmatrix} 1 \end{bmatrix} \hspace{.1cm} -1 \hspace{.1cm} -1 \hspace{.1cm} -1 \hspace{.1cm} -1 \hspace{.1cm} -1 \hspace{.1cm} -1 \hspace{.1cm} -1 \hspace{.1cm} -1 \hspace{.1cm} -1 \hspace{.1cm} -1 \hspace{.1cm} -1 \hspace{.1cm} 0 \hspace{.1cm} 1 \hspace{.1cm} 1 \hspace{.1cm} 1 \hspace{.1cm} 1 \hspace{.1cm} 1 \hspace{.1cm} 1 \hspace{.1cm} 1 \hspace{.1cm} 1 \hspace{.1
```
Παράδειγματα συναρτήσεων καθώς και περαιτέρω εφαρμογές τους θα δούμε στα κεφάλαια που ακολουθούν.